# Prácticas Matlab

Práctica 3 (14- X-2015)

# **Objetivos**

- Representar puntos con el comando plot.
- Representar gráficas de funciones con el comando plot y ezplot
- Definir funciones con el comando inline

# **Representación de funciones**

plot(x,y)

dibuja una línea que une los puntos de abscisas el vector "x" y ordenadas"y".

plot(y)

dibuja una línea que une los puntos del vector "y" considerado como abscisas su índice. Si "y" es complejo es equivalente a dibujar plot(real(y),imag(y)).

## plot(x,y,'o')

 dibuja los puntos que tienen de abscisas las componentes del vector "x" y con ordenadas las componentes del vector "y"

Ejemplo:

```
 >> x=1:0.5:5; 
>> y=x.^{2}>> plot(x,y,'o');
```
plot(x,y,s)

Realiza el gráfico con el estilo indicado en "s". Para ello "s" debe ser una cadena de caracteres formada por uno o ningún elemento de las tres columnas siguientes:

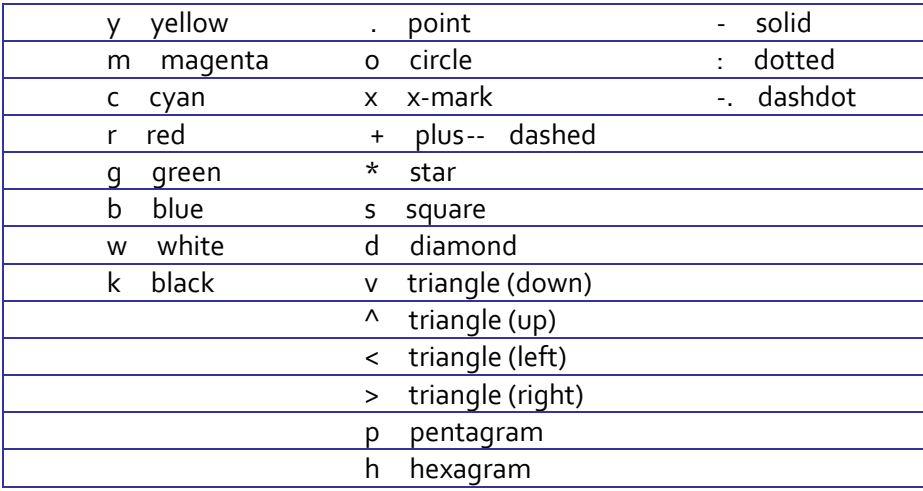

```
Ejemplo:  
       >>n=1:10 
      >>a=2.^{n};
       >>plot(a,'bo') 
       >>%Para ver más opciones teclea la orden: 
       >>help plot 
figure(n) 
   Para crear una ventana de dibujo
   Ejemplo:  
       >> x=-pi : 0.1: pi; 
       >> figure(1); 
      >> plot(x,sin(x), 'b. '); >> figure(2); 
      >> plot(x, cos(x), 'gd-');
hold on 
hold off 
   Permite dibujar dos gráficas o más en una misma ventana de dibujo.
   Ejemplo:  
       >> x=-pi : 0.1: pi; 
       >> hold on 
       >> figure(1); 
      >> plot(x,sin(x), 'b. ');>> plot(x, cos(x), 'gd-'); >> hold off
```
# **Definición de funciones en línea**

```
inline(expresión) 
     Define una función en línea  
     Ejemplo:  
        >> f = inline('sin(x) ./(x.^2+1)') >> f(3)
```
## **Representación de funciones implícitas**

```
explot(f, [a,b], fig)explot(f, [a,b,c,d], fig)
```
## Ejemplo:

- >> %El segundo y el tercer parámetro son opcionales.
- >> ezplot('x^2+y^2=1',[-2,2])

**Ejercicios** 

$$
\mathbf{1}^{\prime}
$$

Representa con Matlab las raíces sextas del número complejo  $z = 64 e^{i\frac{\pi}{3}}$ 

Nota: Estas raíces son 
$$
z_k = \sqrt[6]{64} e^{\int \frac{\pi}{6} + 2k\pi} = 2 e^{i\left(\frac{\pi}{18} + \frac{k\pi}{3}\right)}
$$

\n $k = 0, 1, 2, 3, 4, 5$ 

Comandos Matlab

Definimos un vector con la parte real de estos números complejos

```
>>argumentos=pi/18:pi/3:2*pi; 
>>parteReal=2*cos(argumentos)
```
Definimos un vector con la parte imaginaria de estos números complejos

```
>>parteImag=2*sin(argumentos)
```
Representamos los números complejos

>>plot(parteReal,parteImag,'o')

- 1. ¿Qué cambiarías en las órdenes anteriores para dibujar el polígono regular?
- 2. ¿Cómo representarías el mismo polígono girado pi/4 radianes en la misma figura? Utiliza hold on para dibujar en la misma figura.

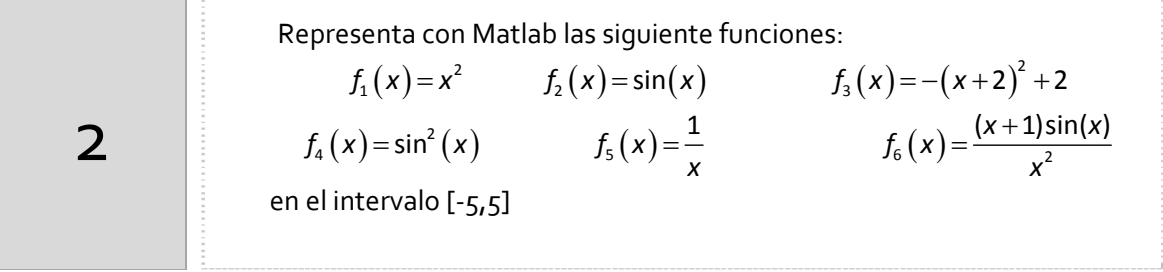

Indicaciones

1. Para sumar a un vector una constante basta utilizar el operador +

 $>>x=1:5;$ 

>>y=x+2 % Es el vector resultado de sumar a cada componente % 2 unidades

2. Observa que si x es un vector con puntos en el intervalo [‐5,5] para operar componente a componente debes escribir delante del operador potencia, producto o cociente un punto. Por ejemplo,

```
>>x=1:5;>>y=x.^2 % Es el vector x en el que cada 
              % componente se ha elevado al cuadrado
```
Dada la siguiente función  $f(x) = x^2$ 

Representa

3

$$
g_1(x) = f(x+2) \quad g_2(x) = f(x-2) \quad g_3(x) = f(2x) \quad g_4(x) = f\left(\frac{x}{2}\right)
$$
\n
$$
g_5(x) = f(x) + 2 \quad g_6(x) = f(x) - 2 \quad g_7(x) = f(-x) \quad g_8(x) = -f(x)
$$

e indica qué tipo de transformación es cada una de estas funciones respecto de  $f_5(x)$ 

#### Indicaciones

 $\gg$  f=inline('x.^2')  $>>$   $v=-6:0.1:4;$  $\rightarrow$ plot(v,f(v),v,f(v+2))

Recuerda que:

#### Traslación vertical

Conocida la gráfica de  $y = f(x)$ , se puede obtener la gráfica de  $y = f(x) + k$ haciendo una traslación vertical de k unidades.

- Si k>0 la traslación será hacia arriba
- Si k<0 la traslación será hacia abajo.

## Traslación horizontal

Conocida la gráfica de  $y = f(x)$ , se puede obtener la gráfica de  $y = f(x+k)$ haciendo una traslación horizontal de k unidades.

- Si k>0 la traslación será hacia la izquierda
- Si k<0 la traslación será hacia la derecha.

#### Simetría respecto al eje OX

Conocida la gráfica de  $y = f(x)$ , se puede obtener la gráfica de  $y = -f(x)$ haciendo una simetría respecto al eje de abscisas.

#### Simetría respecto al eje OY

Conocida la gráfica de  $y = f(x)$ , se puede obtener la gráfica de  $y = f(-x)$ haciendo una simetría respecto al eje de ordenadas.

Escalado o dilatación/contracción horizontal

Conocida la gráfica de  $y = f(x)$ , se puede obtener la gráfica de  $y = f(ax)$ haciendo un cambio de escala en el eje OX.

Escalado o dilatación/contracción vertical

Conocida la gráfica de  $y = f(x)$ , se puede obtener la gráfica de  $y = k \cdot f(x)$ haciendo un cambio de escala en el eje OY.

*Representar funciones a trozos*.

Una compañía eléctrica tiene la siguiente tarifa. Los primeros 100Kwh se pagarán a 2€ el Kwh, para los siguientes 200 Kwh costará 3 € y 6 de allí en adelante. Expresa **el valor de la factura** como una función de la cantidad de Kwh consumida al mes.

#### Indicaciones

4

o Escribe la expresión analítica de la función. Si se llama C al coste de la factura y x es la cantidad de Kwh se tendrá:

 $C(x) = \begin{cases} 2x & 0 \le x \le 100 \\ 200 + 3(x - 100) & 100 \le x \le 300 \end{cases}$  $\begin{cases} 200 + 600 + 6(x - 300) & x > 300 \end{cases}$  $2x$  0  $\le x \le 100$ 

$$
C(x) = \begin{cases} 2x & 0 \le x \le 100 \\ 3x - 100 & 100 \le x \le 300 \\ 6x - 1000 & x > 300 \end{cases}
$$

o Utiliza el comando plot para representar su gráfica.

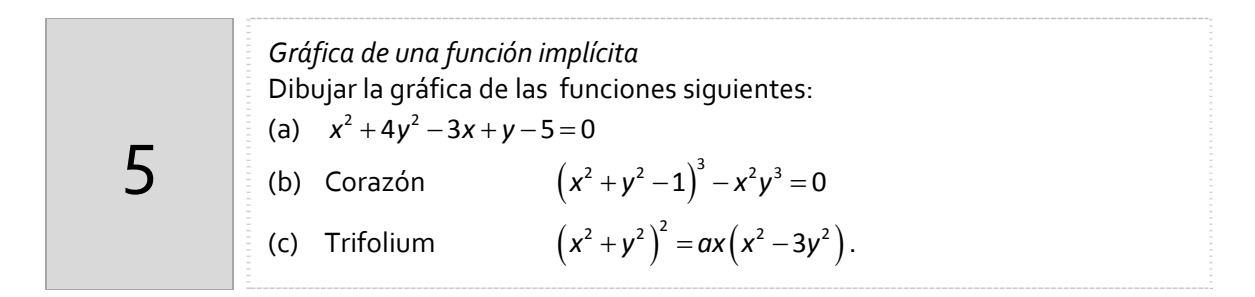

## Comandos Matlab

A modo de ejemplo se dan las instrucciones de los ejemplos a) y b)

```
>>%Apartado a) 
>>ezplot('x^2+4*y^2-3*x+y-5',[-5,5]) 
>>grid on
```

```
>>%Apartado b) 
>>ezplot('(x^2+y^2-1)^3 - x^2*y^3=0',[-1.5,1.5,-1,1.5]);
```
*Resumen de comandos* 

Estos son los comandos utilizados en esta práctica que se darán por conocidos en las prácticas siguientes y que conviene retener porque se podrán preguntar en las distintas pruebas de evaluación.

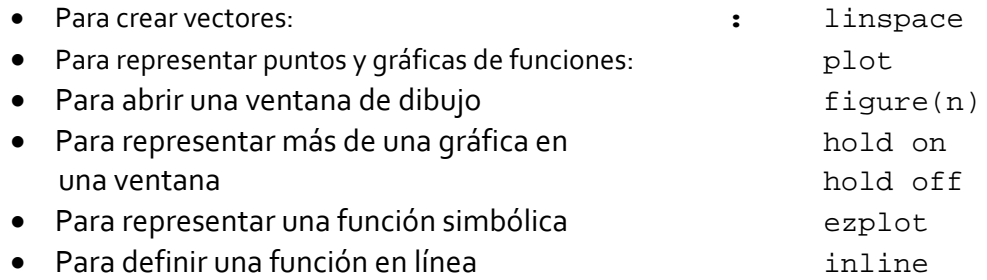